# CONTENT

### Thank you for choosing NeckPhone.

Specifications and design may be changed without prior notice.

Before using this product, please read this manual carefully to ensure you know how to operate it safely and correctly.

Please reserve this manual within your reach for proper use.

Class B This product is designed to provide reasonable protection against harmful interference to radio frequency in a residential installation.

### **Notice**

- \* Intermagic Corporation has reserved the right of this manual and NeckPhone software. Without prior approval, it is banned copy of parts or whole documents and distribute.
- \* Any type of files (MP2, MP3, MP3 Pro and WMA file) made from NeckPhone cannot be used for commercial purpose or any service except personal use. It will be in contravention of the law & Intellectual property if you do not follow this notice.

| Before You | ı Use ———————————————————————————————————     |
|------------|-----------------------------------------------|
|            | General Notice —                              |
|            | Accessories —                                 |
|            | System Requirements —                         |
|            | Location of Controls & Connections ———        |
|            | Functions of Buttons per mode & LED Display — |
|            | Power On/Off/Delete —                         |
|            | Mode Selection/Volume Control —               |
| Operation  | in Music Mode ————                            |
| Operation  | in FM Mode ————                               |
| Operation  | in Encoding Mode                              |
| Operation  | of the NeckPhone on PC                        |
|            | NeckPhone Manager Program Installation ——     |
|            | Connecting NeckPhone with PC —                |
|            | Device Driver Installation —                  |
|            | NeckPhone Manager Menu & Function ———         |
|            | How to Use NeckPhone Manager —                |
| Appendix   |                                               |
|            | Specifications —                              |
|            | Troubleshooting —                             |

### General Notice

- \* Do not leave this product in hot or humid locations such as inside of a closed place under direct sunlight or beach in the summer and heater.
- \* Avoid from strong shock or drop
- \* Do not attempt to modify the device.
- \* Do not place the device on the top of or near electronic appliances such as TVs or refrigerators, etc.
- \* Do not disconnect USB cable during data uploading.
- \* Do not push band with heavy power.

### Accessories

Neckphone / USB Cable / User's Manual / CD-ROM (Install Program) / Stereo Jack (for external device)

### System Requirements

**Computer** : Pentium 133MHz or higher IBM Compatible PC supporting USB port

 Memory
 : 128MB / 256MB

 HDD
 : 500MB free space

 CD-ROM Drive
 : 4X speed or higher

 Sound Card
 : Sound Blaster Compatible

 Operating System
 : Windows® 98SE / ME / 2000 / XP

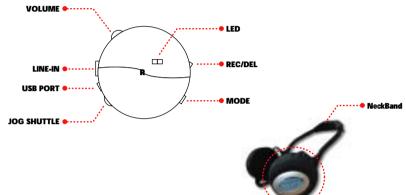

| Jog Shuttle   | <b>■/</b>   | Play / Stop, FM Radio ON/OFF, Recording Stop                       |  |  |
|---------------|-------------|--------------------------------------------------------------------|--|--|
|               | ₩           | Move to next file/Fast Forward/Increase frequency                  |  |  |
| <b>≪</b>      |             | Move to previous file/Fast Rewind/Decrease Frequency               |  |  |
| Mode Key      | MUSIC       | Play Music file                                                    |  |  |
|               | FM          | FM Radio Selection & Recording                                     |  |  |
|               | ENCODING    | Recording from external device audio source and using as headphone |  |  |
| Volume Key    | Volume +    | Increase                                                           |  |  |
|               | Volume -    | Decrease                                                           |  |  |
| REC/DEL Key   | REC/DEL     | Recording / Delete                                                 |  |  |
| USB Port      | USB         | Connecting with PC                                                 |  |  |
| External Port | LINE IN     | Connecting with external device                                    |  |  |
| LED           | GREEN & RED | Display operating status                                           |  |  |
|               |             |                                                                    |  |  |

### Functions of Buttons per mode & led display

### [ BUTTON FUNCTIONS PER MODE ]

### MUSIC Mode

| Key         | Function                                          | Control                |  |
|-------------|---------------------------------------------------|------------------------|--|
| <b>▶/</b> ■ | Play / Pause / Stop                               | Push one time shortly  |  |
| <b>&gt;</b> | Move to next file                                 | Push one time shortly  |  |
|             | Move to after 10 song Push two times shortly      |                        |  |
|             | Fast Forward within file                          | As much as pushed      |  |
| <b>4</b>    | Move to previous file                             | Push one time shortly  |  |
|             | Fast Backward before 10 song                      | Push two times shortly |  |
|             | Fast Back ward within file                        | As much as pushed      |  |
| REC/DEL     | Delete current playing file Push one time shortly |                        |  |

### • FM Mode

| Key           | Function Control                                 |                           |
|---------------|--------------------------------------------------|---------------------------|
| <b>&gt;/=</b> | FM Radio ON / OFF                                | Push one time shortly     |
|               | Stop FM recording                                | Push one time shortly     |
| <b>*</b>      | Increase FM frequency(0.05MHz)                   | Push one time shortly     |
|               | Move to next Preset                              | Push two times shortly    |
|               | Auto Searching next FM frequency                 | Push longer than 1.5 sec. |
| *             | Decrease FM frequency(0.05MHz)                   | Push one time shortly     |
|               | Move to previous Preset                          | Push two times shortly    |
|               | Auto Searching previous FM frequency             | Push longer than 1.5 sec. |
| REC/DEL       | FM Radio Recording / Pause Push one time shortly |                           |

### • ENCODING Mode

| Key           | Function                        | Control               |
|---------------|---------------------------------|-----------------------|
| <b>&gt;/=</b> | Encoding Stop                   | Push one time shortly |
|               | Converting to earphone / return | Push one time shortly |
| REC/DEL       | Recording / Pause               | Push one time shortly |

### [ LED DISPLAY ]

| Mode     | Status             | LED         | LED Display                 |
|----------|--------------------|-------------|-----------------------------|
| Power    | ON                 | GREEN & RED | Off after blinking 2~3 sec. |
|          | OFF                | GREEN & RED | Off                         |
|          | PLAY               | GREEN       | Off                         |
| MUSIC    |                    | RED         | Off                         |
| WOSIC    | PAUSE              | GREEN & RED | Off                         |
|          | Wait               | GREEN & RED | Off                         |
|          | FM Listening       | GREEN       | Blink                       |
| FM       | FM Recording       | RED         | Off                         |
|          |                    | GREEN       | Off                         |
|          | FM Recording       | RED         | Blink                       |
|          |                    | GREEN & RED | Off                         |
|          | Waiting            | GREEN & RED | Off                         |
| ENCODING | Recording          | GREEN       | Off                         |
|          |                    | RED         | Blink                       |
|          | Headphone Function | GREEN       | Blink                       |
|          |                    | RED         | Off                         |
|          | Headphone OFF      | GREEN & RED | Off                         |
|          | Waiting            | GREEN & RED | Off                         |

**Battery Installation** 

- 1. Open battery Cover.
- 2. Insert 'AAA' Battery, after checking +, and then cover up.
- Battery Change Indication

If you hear beep sound continually between track and track, please change battery.

# Power On/Off

### Power On

Power on if push Jog Shuttle Button

### Power Off

Power off if Press Jog Shuttle Button longer than 1.5 sec.

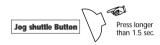

\*Auto Power off in any mode (MUSIC Mode, FM Mode, ENCODING Mode) without any operation longer than 60 sec.

\*Remove battery if you do not use long time.

Mode Selection / Volume Control

### Delete

During play,push REC/DEL button shortly to delete current file.

You could hear voice guide for confirmation.

2) Push REC/DEL button again within 3 seconds to delete current file.

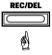

If fail to push REC/DEL within 3 seconds after confirmation message or push other key, delete is cancelled.

### Mode Selection

Select among MUSIC / FM / ENCODING by mode switch

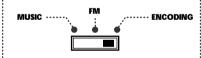

\*MUSIC Mode - Play MP2, MP3, MP3 Pro, WMA file

\*FM Mode - Listening FM Radio & Recording
\*ENCODING Mode - Recording any sound through
external device by using LINE-IN and using

as headphone

### Volume Control

Decrease volume by turning volume switch upward and increase volume by turning volume switch downward.

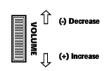

\*Battery Life is be variable according to Volume.

#### Play

: 1) Select Music mode.

 Push Jog Shuttle button downward(■/►) shortly until hearing beep sound. Music file will be played.

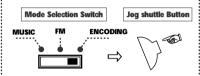

\*Maximum 999 files can be stored in memory.
\*NeckPhone plays MP2, MP3, MP3 Pro, WMA.
But, you can use it as a storage device for all type
of files.

#### Stop

To stop play, push Jog Shuttle button(■/►) during play. Push Jog Shuttle button(■/►) Again to replay from last stop.

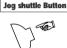

\*If there is no operation longer than 60 seconds in a stop mode, it will be power off automatically.

#### Move

### < Move to next or previous file >

During play or stop, push ◀ or ▶ key to move to next or previous file.

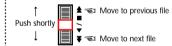

### < Jump up play by 10 files >

Double Click ◀ or ➤ during stop or play mode jump up by 10 files.

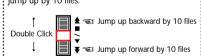

### • Fast Move with Current Track

During play, push Jog Shuttle button toward **▶** to rewind as much as you want within current track.

During play, push Jog Shuttle button toward ◀ to forward as much as you want within current track.

If file ends up, it will play next or previous song.

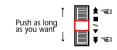

\*This function is useful for language study or Search.

### FM Mode

### • FM Radio On / Off

### FM Radio On

Switch to FM Mode and then turn on the FM Radio.

### FM Radio Off

Push Jog Shuttle button ( • / ) shortly FM Radio off and push again shortly return to FM Radio on.

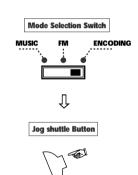

## Change & Searching Frequency

### <Change Frequency>

During Radio on, push Jog Shuttle button shortly toward 

→ to increase frequency by 0.05MHz

During Radio on, push Jog Shuttle button shortly toward ◀ to decrease frequency by 0.05MHz

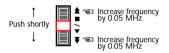

### <Radio Station Search>

During Radio on, push Jog Shuttle button toward ▶ longer than 0.5 sec. to search Radio Station automatically.

During Radio on, push Jog Shuttle button shortly toward ◀ to decrease frequency by 0.05MHz

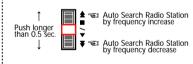

### Move to Preset

During Radio on, double click Jog Shuttle button toward 

to move to Preset automatically with frequency increase.

During Radio on, double click Jog Shuttle button toward **4** to move to Preset automatically with frequency decrease.

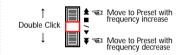

\*Preset can be set up by PC manager.

\*If preset is not selected, it will move to frequency previously selected more than 1 min.

### ◆ FM Radio Recording

During Radio on, push REC/DEL button one time shortly to start recording.

Push Jog Shuttle button (■/▶) downward to stop recording.

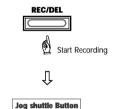

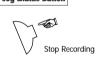

\*It record as MP3 format which can be played in MUSIC mode.

\*Recorded file is named as ENC001, ENC002 by number increasing and name can be changed by PC manager.

08

### **Encoding Mode**

### < Connecting with External device >

Play after connecting Line-In of NeckPhone using stereo jack to Cassette player, CD player, etc.

### < Using as headphone of External device >

Select ENCODING mode.

Push Jog Shuttle button (■/▶) downward one time shortly to hear sound by NeckPhone as headphone through external device.

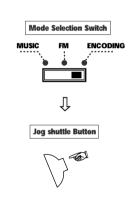

## 

Push REC/DEL key one time shortly to record sound from external device which is connected through Line-In. Push REC/DEL button again to pause.

To stop recording, push Jog Shuttle button (■/▶) downward one time.

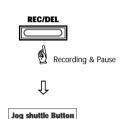

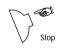

\*It record as MP3 format which can be played in MUSIC mode.

\*Recorded file is named as ENC001, ENC002 by number increasing and name can be changed by PC manager.

### **NeckPhone Manager Program Installation**

If you connect NeckPhone to PC before software installation, you must setup by manual. So, please connect it after software installation as mentioned in manual.

1. Load Install CD. Then, setup starts automatically. (In case setup does not run automatically, please click setup.exe.)

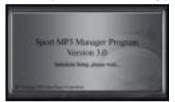

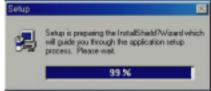

2. Click Next button after showing "Welcome" Dialogue.

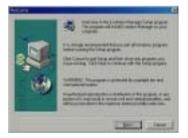

3. Click "Next" button after selecting destination folder.

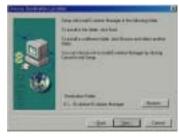

4. Click "Next" button after selecting program folder.

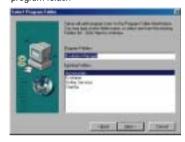

5. Installation Processing

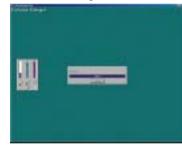

6. Click "Finish" button to finish Installation.

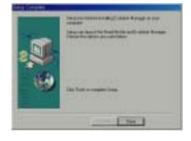

### Connecting NeckPhone with PC

- 1. After opening cover of USB port, plug USB cable to Couple-it II.
- 2. After power on of Neckphone, connect opposite side of USB Cable to PC.
- 3. Hardware Driver Setup will start automatically with the message of "recognized new hardware".

### **Device Driver Installation**

- 1. Check the connection between Neckphone and PC.
- 2. Select "Auto Installation(Recommended)", and then, press "Next" button.

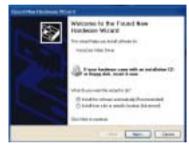

3. Press "Finish" button.

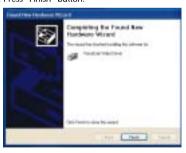

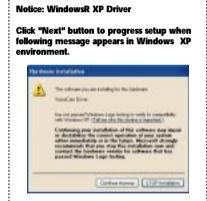

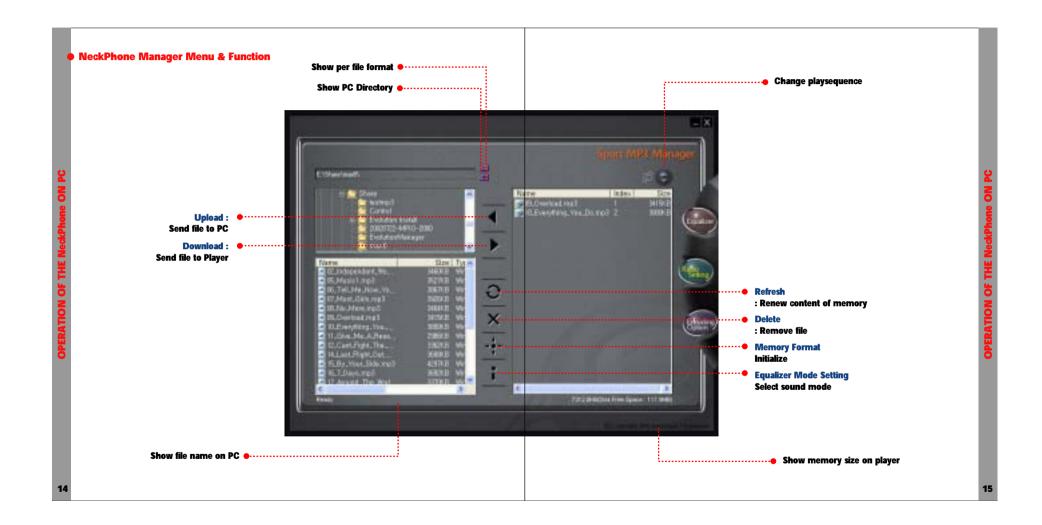

### How to Use NeckPhone Manager

# ● Start PC Manager

Double Click icon of PC Manager on background.

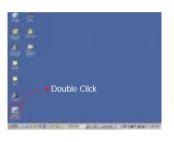

# Format flash memory

Press icon to format flash memory

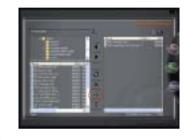

### • Save file on NeckPhone

Press icon or drag & drop to window on right side after selecting file

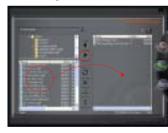

### ● Save file on PC

Press icon or drag & drop to window on left side after selecting file

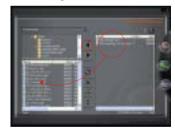

\*Do not plug out USB cable during file download. If it is not working properly, remove battery and then insert again.

### • Delete file on NeckPhone

Press icon or "Delete" Key after selecting file.

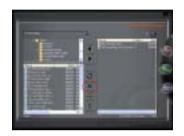

### Refresh

Press icon to renew information of memory.

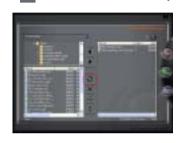

### Equalizer Mode

Select icon, then pop up Equalizer window.

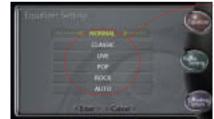

### Select sound mode.

NORMAL CLASSIC

: Normal Sound : Using for classical mode : Using for vivid sound : Using for pop music : Using for rock music LIVE POP ROCK

AUTO : Auto selectable according to song

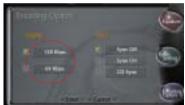

Select quality of recording sound

HIGH -128kbps LOW - 32kbps

 Sync Setup Press icon. Then, pop up new window.

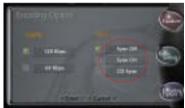

There is 3 mode as follows.

\*Sync Off - Press "REC/DEL" button to start recording. Press "REC/DEL" button again to stop recording.

\*Sync On - Start recording if there is input through Line-in and pause recording if there is no input after press "REC/DEL" button.

\*CD Sync - Start recording if there is input through Line-in and pause recording if there is no input after press "REC/DEL" button.

If there is new input, start recording as new file.

Press icon. Then, pop up new window.

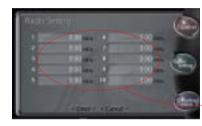

Up to 10 preset selectable

Press "Radio Set" button to memorize preset to NeckPhone.

### **Appendix**

Specification

Model Name — EV-256 NFX - 160(D)x170(W)x70(H)mm - App.80g (without battery) Weiaht Battery — 1EA of 1.5V AAA size battery: Storage - 128 / 256 MB PC Interface — USB 1.1, Over 4Mbps - MP2, MP3, MP3Pro, WMA Audio Format ---- Normal, Classic, Live. Equalizer Pop, Rock, Auto Encoding Quality — High(128kbps) / Low(32kbps): — 87.5MHz ~ 108.1MHz FM Radio -Download Speed — 12Mbps

Audio Output — 10mA x 2, 32 2 x 2 Frequency Range — 20Hz ~ 20kHz

S/N Ratio of DAC - 96dB Battery Time — Over 7 Hours

Frequency Range — FO ~ 4.5KHz Power Consumption - 80mA(MP3 mode)

**Function Kevs** Volume Up / Down. Play/Pause/Stop/FF/REW ( Jog Shutter Control ), Power On/Off,Rec/Del

File System - FAT 12/16 Compatible Troubleshooting

Unable to work 1) Check battery life.

2) Check +, - pole of battery.

3) Remove battery. Then, insert again.

Not working by pressing button

Check POWER ON/OFF button

Unable to download file

Check the connection between PC and Neckphone

Unable to recognize Neckphone

1) Check whether Neckphone Manager is working correctly.

2) Check USB cable.

3) Check power of Neckphone.

Poor Sound Quality

Check bite rate of MP3, WMA file.

Unable to play

Check memory of Neckphone whether including MP3. WMA file.

Thank you very much for your purchase of our product.

You can be serviced on free charge of repair for one year since you purchased our product.

Please fill in the date you bought certainly and have a good quality service.

### **Warranty Contents**

- 1. We will repair this product on free charge in case abnormal operation happens if everything is normal for one year since the Date you purchased it.
- 2. When following abnormalities happen, you have to charge the money of technology and machine stuff. Therefore please read user manual carefully before you use it.
- ! When abnormality happened because customers did wrong operation or repaired or modified it carelessly.
- ! When abnormality happened when you have it repaired the person who doesn Øt belong to an agent or service center of this product.
- ! When abnormality happened because used power used power supply is not proper.
- ! When abnormality happened because connections are not stable.
- ! When abnormality happened by natural disasters such as fire, earthquakes, floods, thunderbolts and so on.

| Product Name     |                                                         |                |  |
|------------------|---------------------------------------------------------|----------------|--|
| Model Name       |                                                         | Serial No.     |  |
| Date of Purchase |                                                         | Purchaser Tel. |  |
| Purchaser Add.   |                                                         |                |  |
| Warranty Period  | You can be serviced repair on free charge for one year. |                |  |
|                  | Address                                                 |                |  |
| Customer         | Name                                                    |                |  |
|                  | Tel.                                                    |                |  |

<sup>\*</sup> Please fill in the blanks on your purchase.

<sup>\*</sup> Please contact us for the repair of this product.

### • FCC RF INTERFERENCE STATEMENT

This device complies with Part 15 of the FCC Rules. Operation is subject to the following two conditions: (1) this device may not cause harmful interference, and (2) this device must accept any interference received, including interference that may cause undesired operation.

The users manual or instruction manual for an intentional or unintentional radiator shall caution the user that changes or modifications not expressly approved by the party responsible for compliance could void the user's authority to operate the equipment.

This equipment has been tested and found to comply with the limits for a Class B digital device, pursuant to Part 15 of the FCC Rules. These limits are designed to provide reasonable protection against harmful interference in a residential installation.

This equipment generates, uses and can radiate radio frequency and, if not installed and used in accordance with the instructions, may cause harmful interference to radio communications.

However, there is no guarantee that interference will occur in a particular installation.

If this equipment does cause harmful interference to radio or television reception which can be determined by turning. The equipment off and on, the user is encouraged to try to correct the interference by one or more of the following measures:

- Reorient or relocate the receiving antenna.
- Increase the separation between the equipment and receiver.
- Connect the equipment into an outlet on a circuit different from that to which the receiver is connected.
- Consult the dealer or an experienced radio, TV technical for help.
- Only shielded interface cable should be used.

Finally, any changes or modifications to the equipment by the user not expressly approved by the grantee or manufacturer could void the users authority to operate such equipment.